### kopic

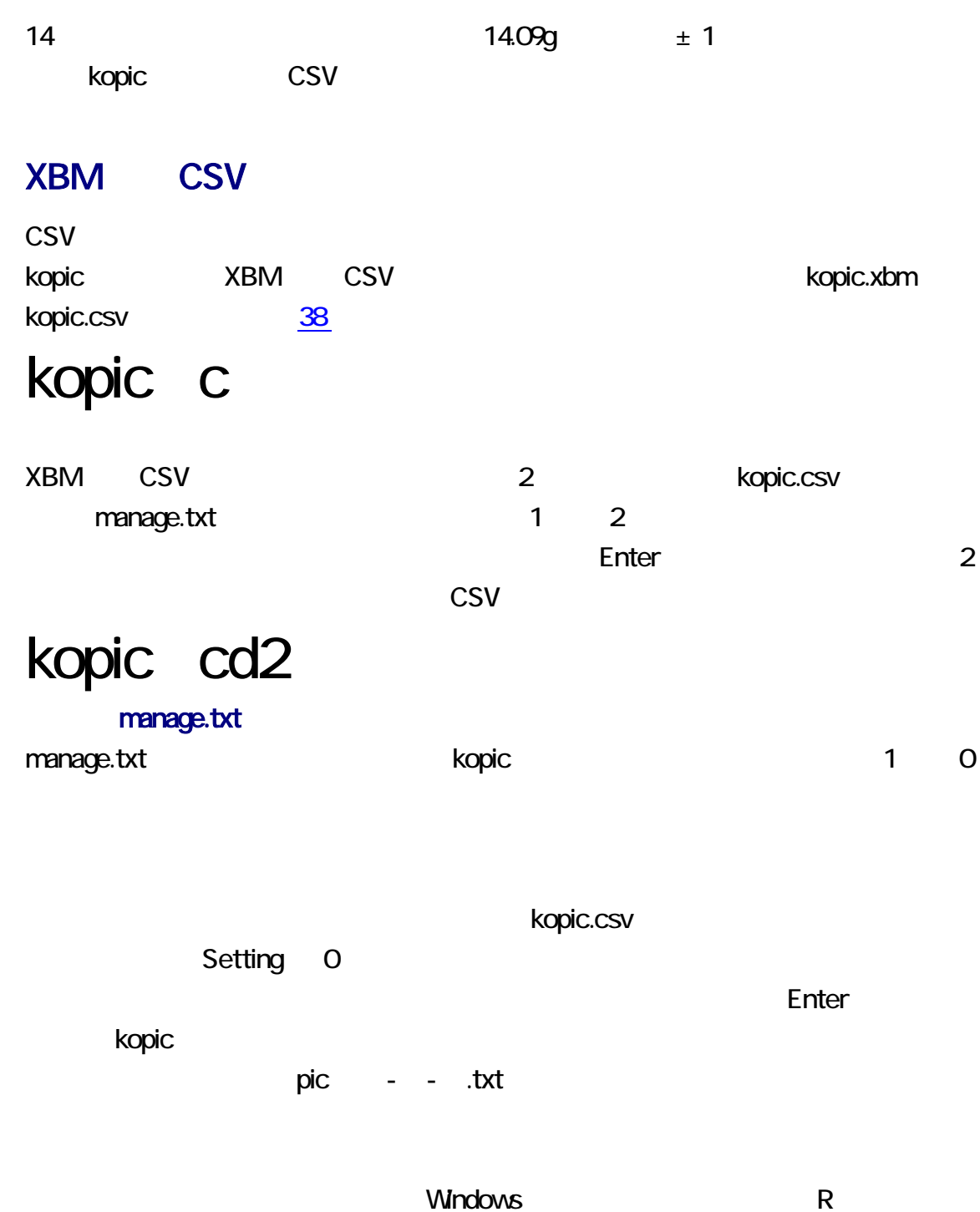

cmd Enter

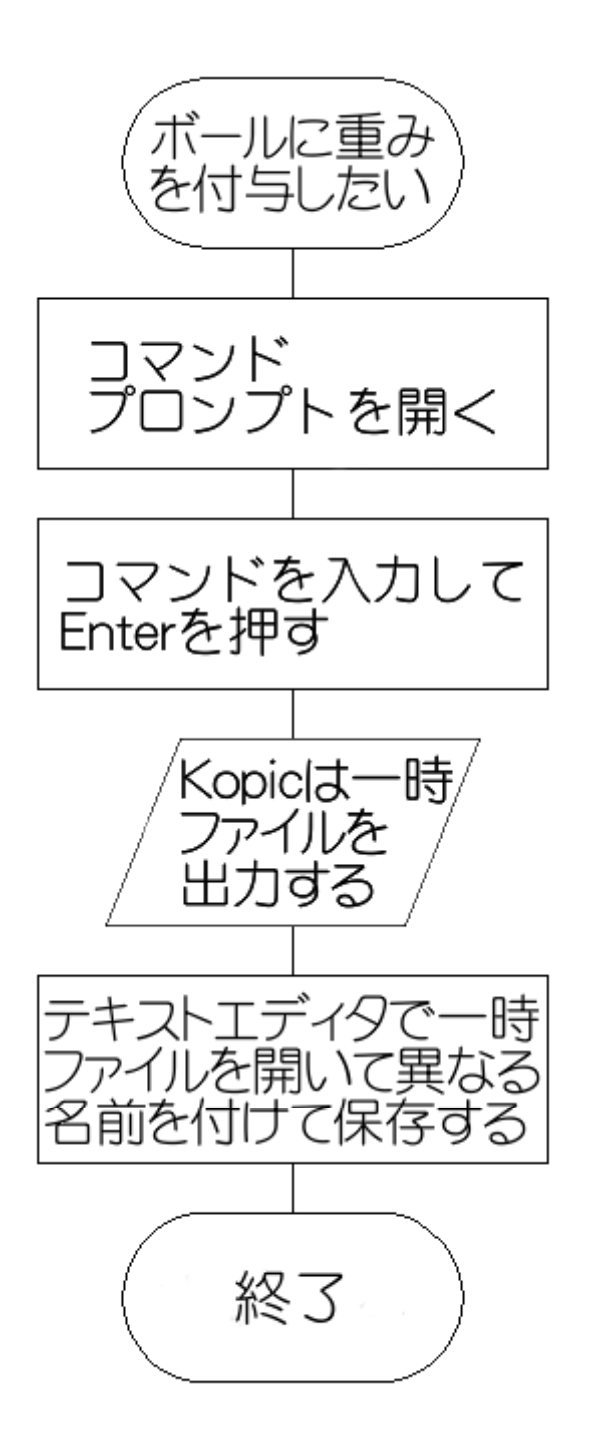

XBM X11 Bitmap UNIX **EXAM XBM Windows** vom Paint Shop Pro, GIMP, IE6, Ruby/Tk, viewXBM, kopic FLTK, kopic OWL, kopic VCL

 $HTML$ 

ピーおよび移動が可能です。同様に、XBM の閲覧および編集は、テキストエディタで

knot.xbm

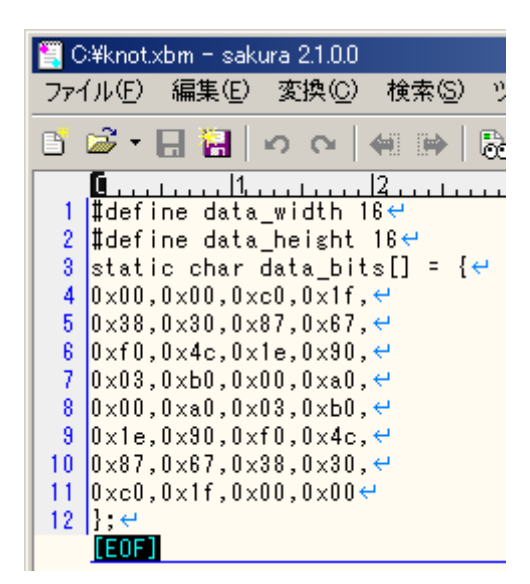

#### kopic

kopic 32

#### **XBM**

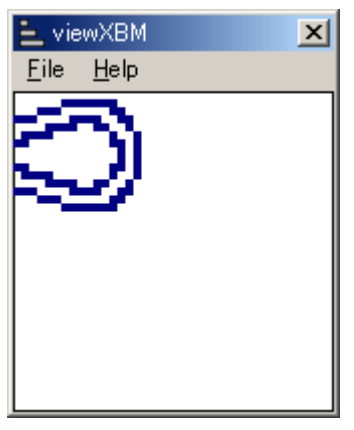

 $4$  4

Win32API viewXBM kopic 30 wiewXBM knot.xbm

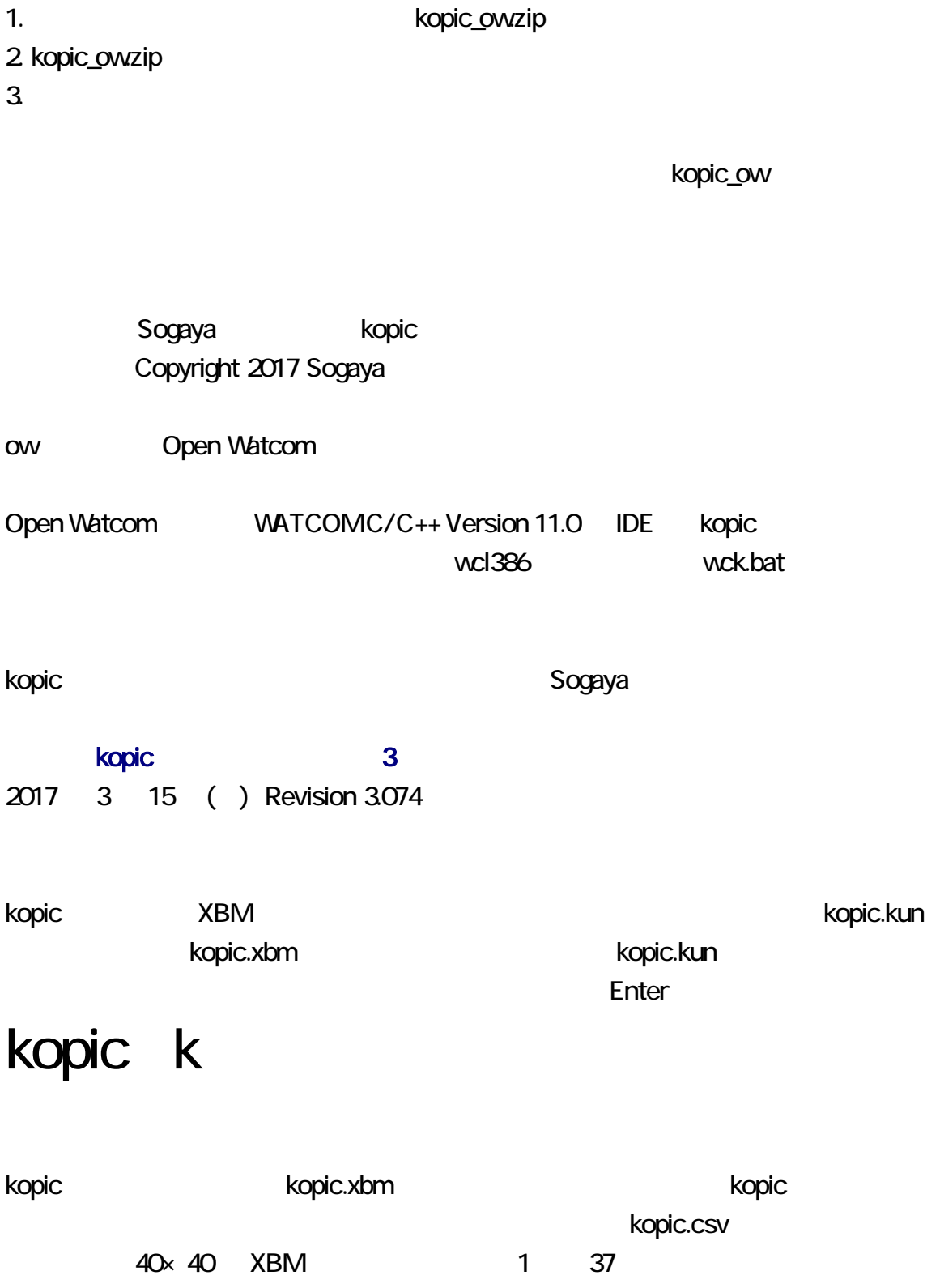

 $\overline{4}$ 

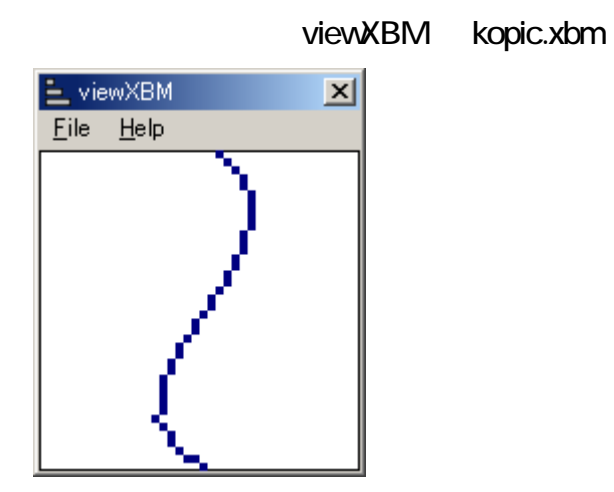

kopic.xbm kopic.kun

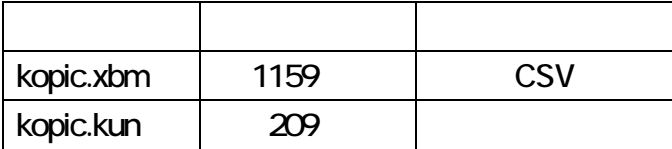

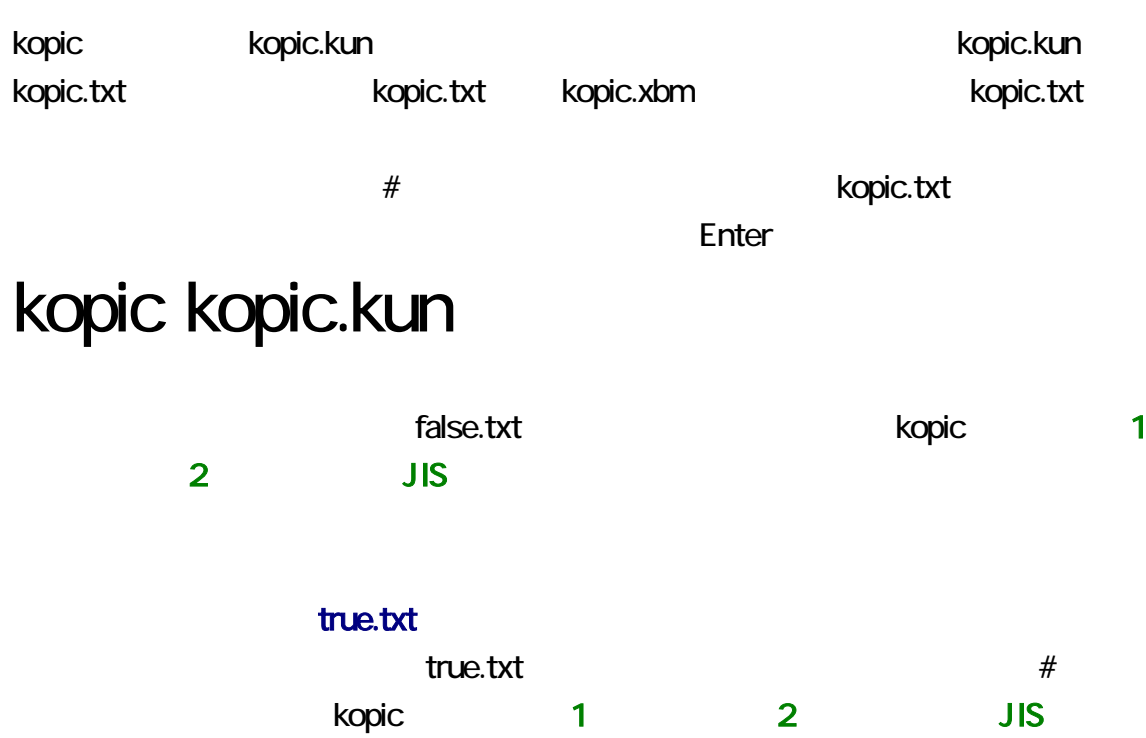

false.txt true.txt

#### true.txt Ropic Representation of the state  $\sim$

 $\tan \alpha$  and  $\tan \alpha$  and  $\tan \alpha$  are  $\tan \alpha$ . txt  $\tan \alpha$ 

次回、kopic コマンドは、まず一時ファイルを削除して、次に命令を実行します。サクラ

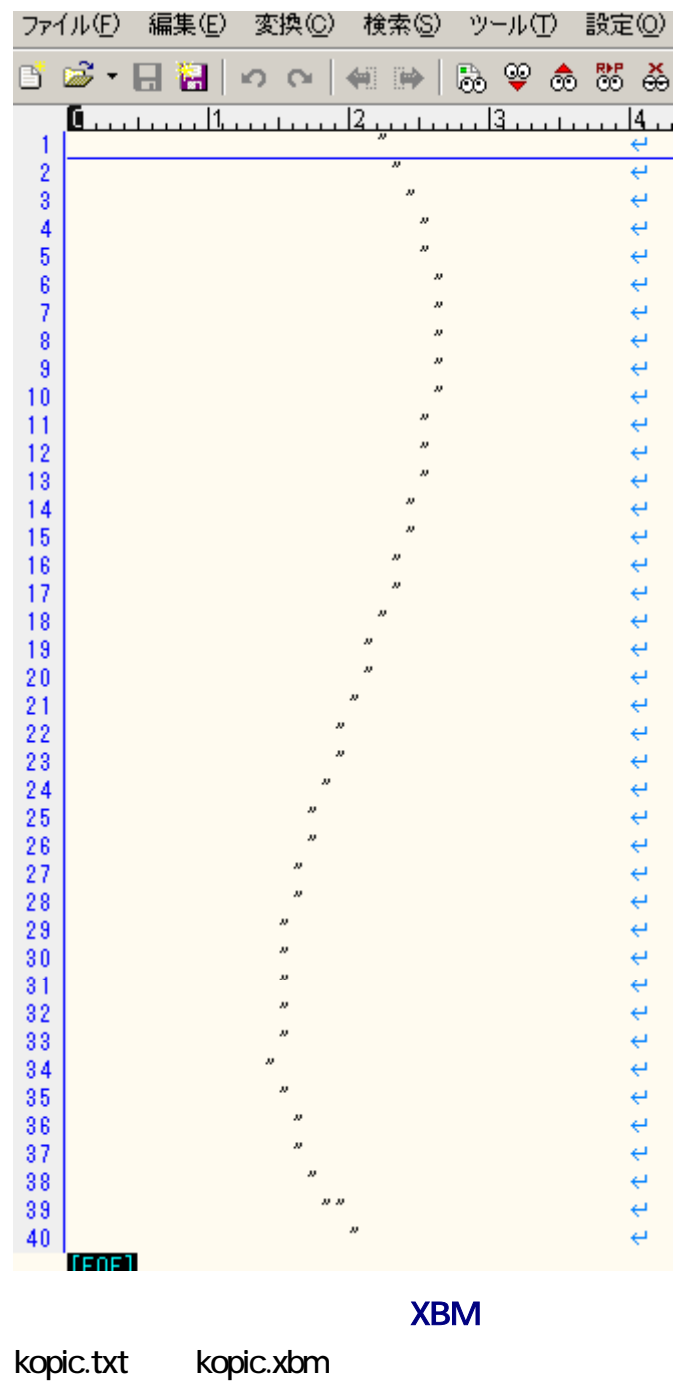

Enter

# kopic kopic.txt

kopic.txt kopic.xbm とのからにはなります。

 $-n$ 

kopic enter Enter enter enter enter enter enter enter enter enter enter enter enter enter enter enter enter en

#### C:\kopic\_ow>kopic\_kopic.txt -n  $|$ pic1-4-0.txt

C:\kopic\_ow>kopic\_kopic.txt

C:¥kopic\_ow>kopic<br>pic2-4-6.txt

kopic **Example 2018** Access .csv .kun .xbm

kopic.csv

kopic.xbm まちょう まちょう たいしゃ たいしゃ にくだく

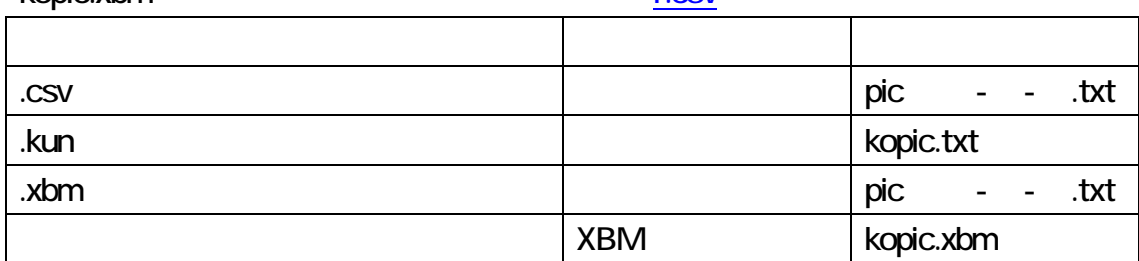

#### **XBM**

kopic.xbm

kopic.xbm kopic.txt Enter

kopic t

 $\nu$  .xbm  $\lambda$ 

kopic.xbm

プロンプトに下記のコマンドを入力して、Enter 押してください。

kopic ‐y

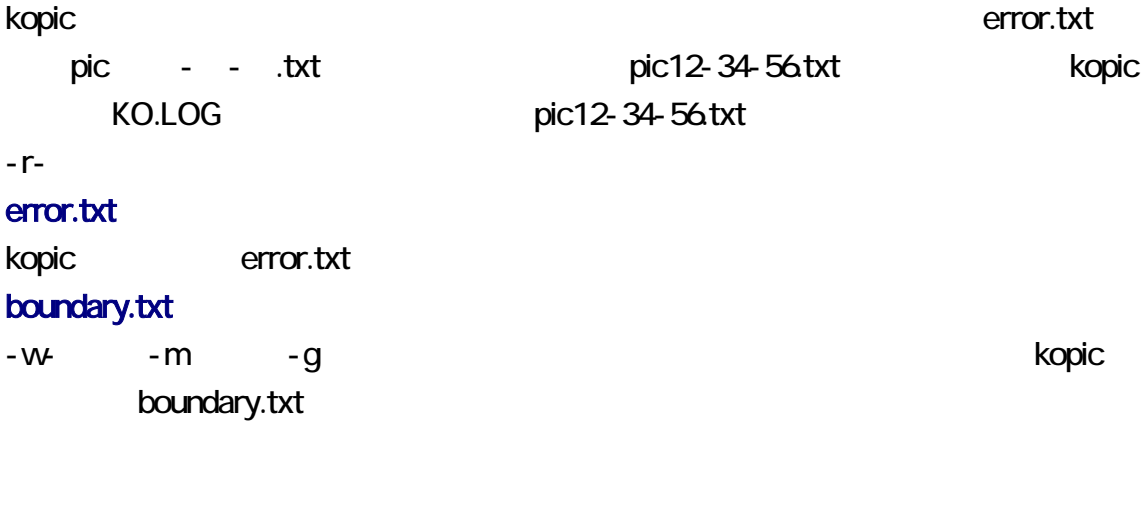

-V -VC kopic  $-$ 

 $-VC$ 

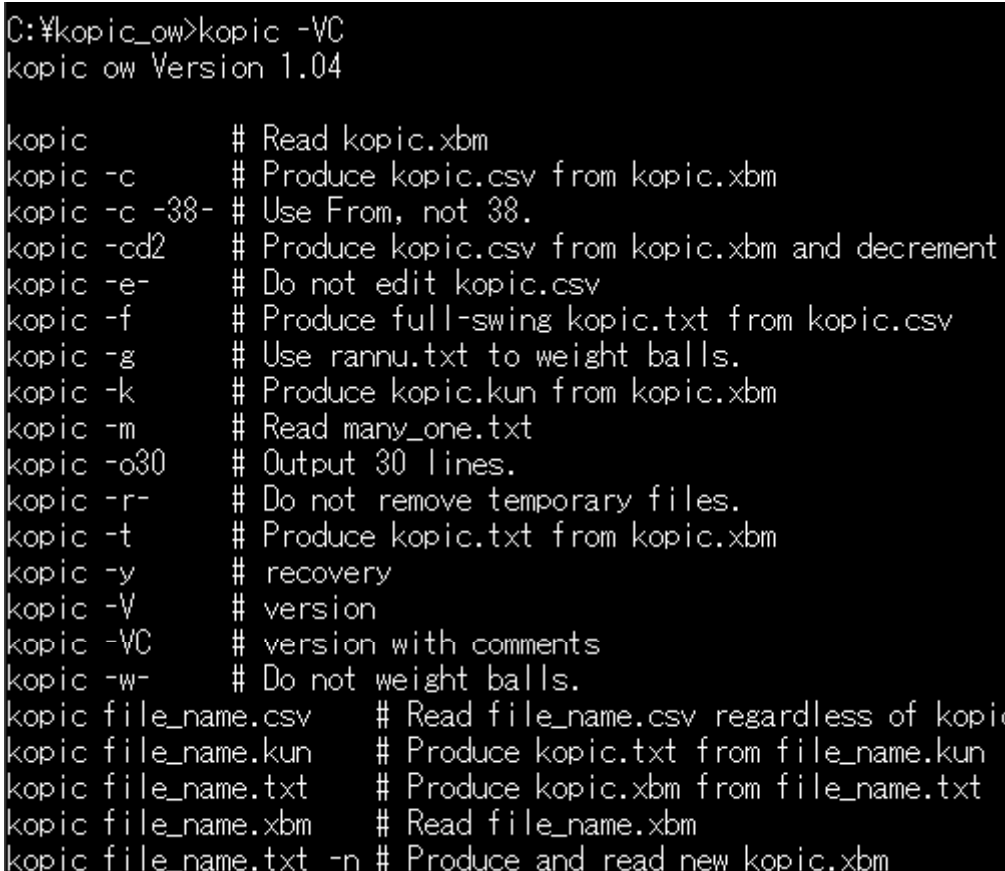

<span id="page-8-0"></span>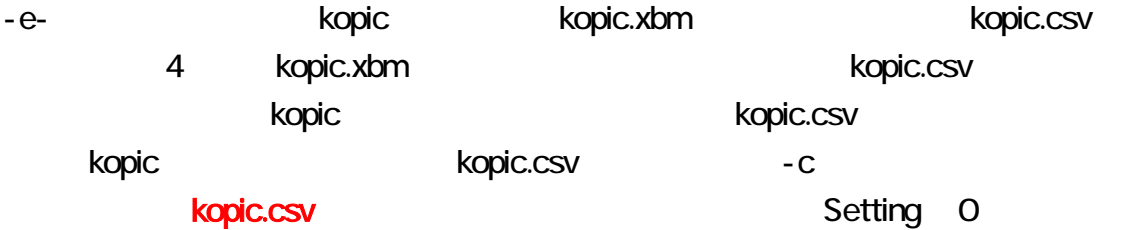

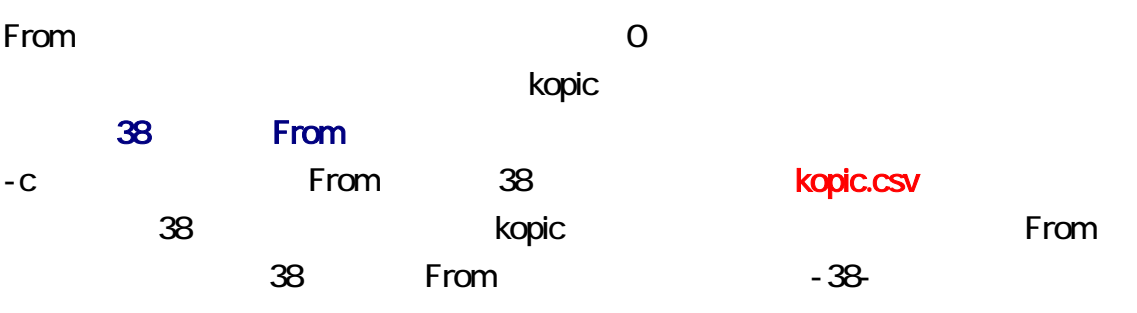

# kopic  $-c -38$ -

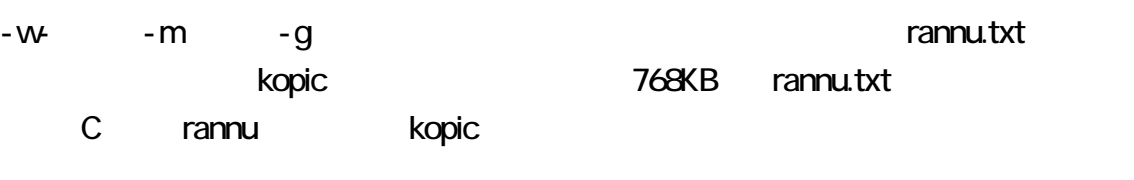

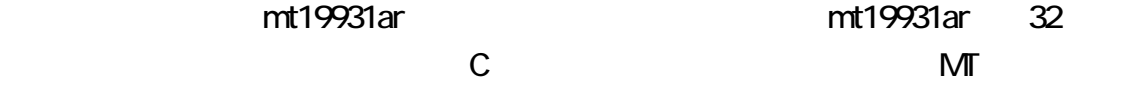

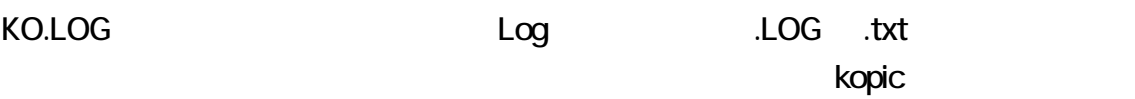

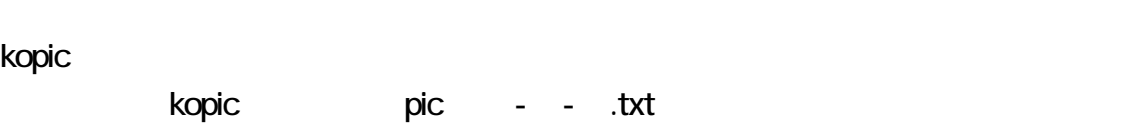

**kopic** コマンドは、まずに、まずに、まずに、まずに、次に高速製料を制限して、次に高速製料を制限しています。

## Repeat  $\mathsf{Re}$ Repeat From the state state state state state Repeat Terms and Terms and Terms and Terms and Terms and Terms and Terms and せの数は、5 あり、5 行が出力されます。 Repeat =  $From + 5$  $-**O**$ From Repeat CSV 7 CSV CSV  $k$ opic CSV under the contract of the contract of the contract of the contract of the contract of the contract of the contract of the contract of the contract of the contract of the contract of the contract of the contract す。CSV ァイルに不備があるにもかかわらず、利用者がCSV ファイルを指定した場 -o -o30 -o30 kopic  $-$ o<sup>30</sup> Repeat From  $123456$ 1 999999  $\blacksquare$ Setting 0 kopic rannu

 $\text{CSV}$  2  $\text{3}$  $#$  CSV 3  $k$ opic  $\lambda$ kopic.csv

 $320#$ 

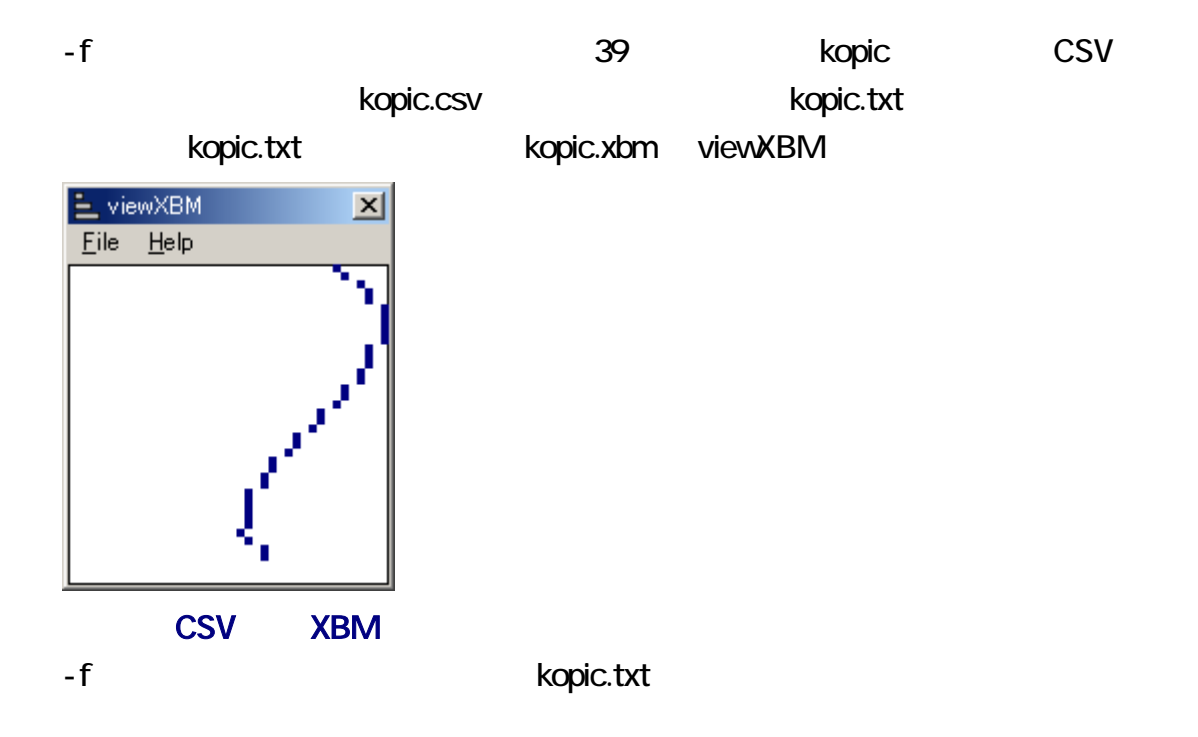

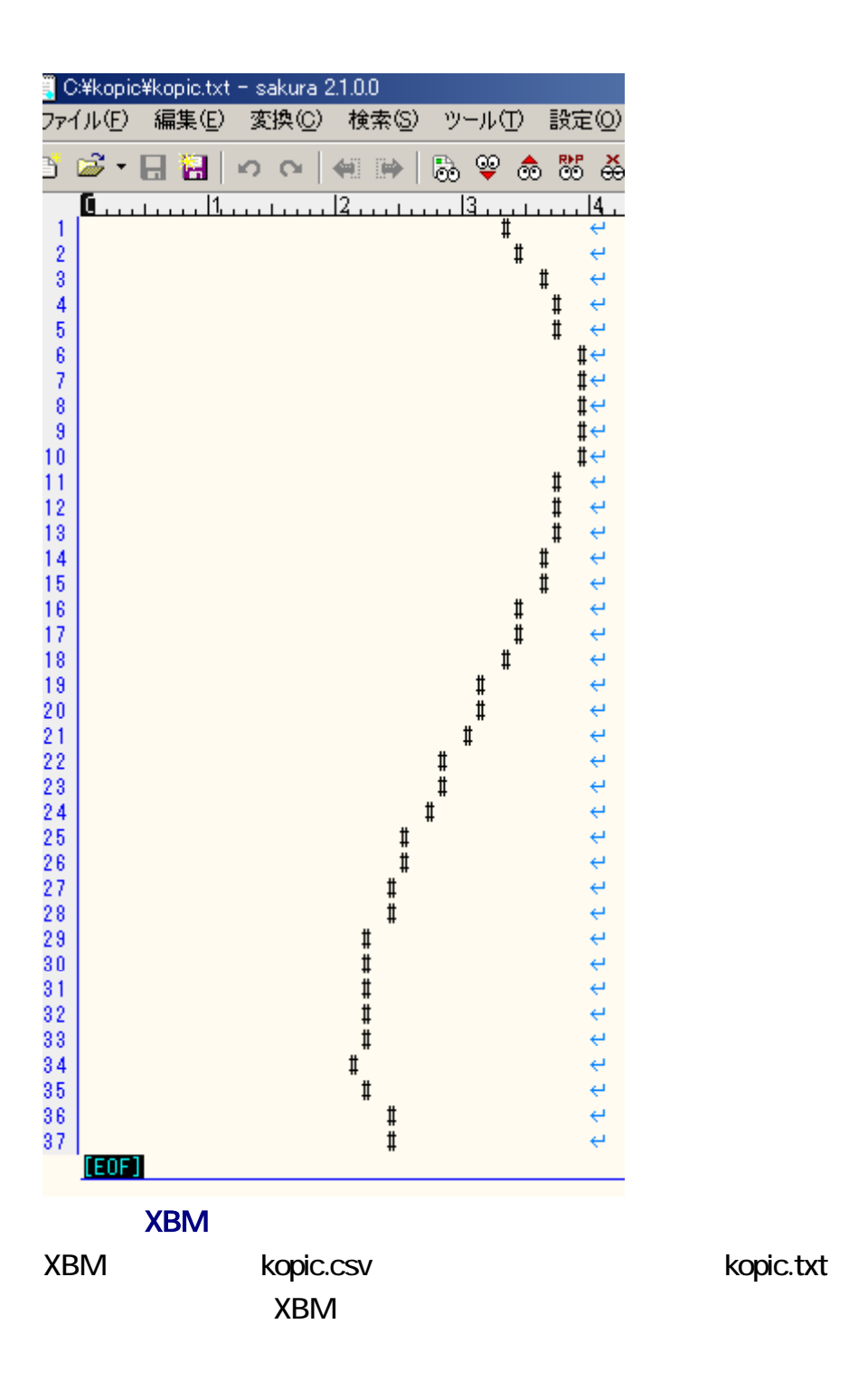

kopic.txt

<span id="page-12-0"></span>C:\kopic\_ow>kopic -y

C:\kopic\_ow>kopic -c

C:\kopic\_ow>kopic -f  $pic3-7-43.txt$ 

C:\kopic\_ow>kopic kopic.txt -n -r-<br>|pic4-7-52.txt

C:\kopic\_ow>FC pic3-7-43.txt pic4-7-52.txt<br>ファイル pic3-7-43.txt と PIC4-7-52.TXT を比較しています<br>FC: 相違点は検出されませんでした

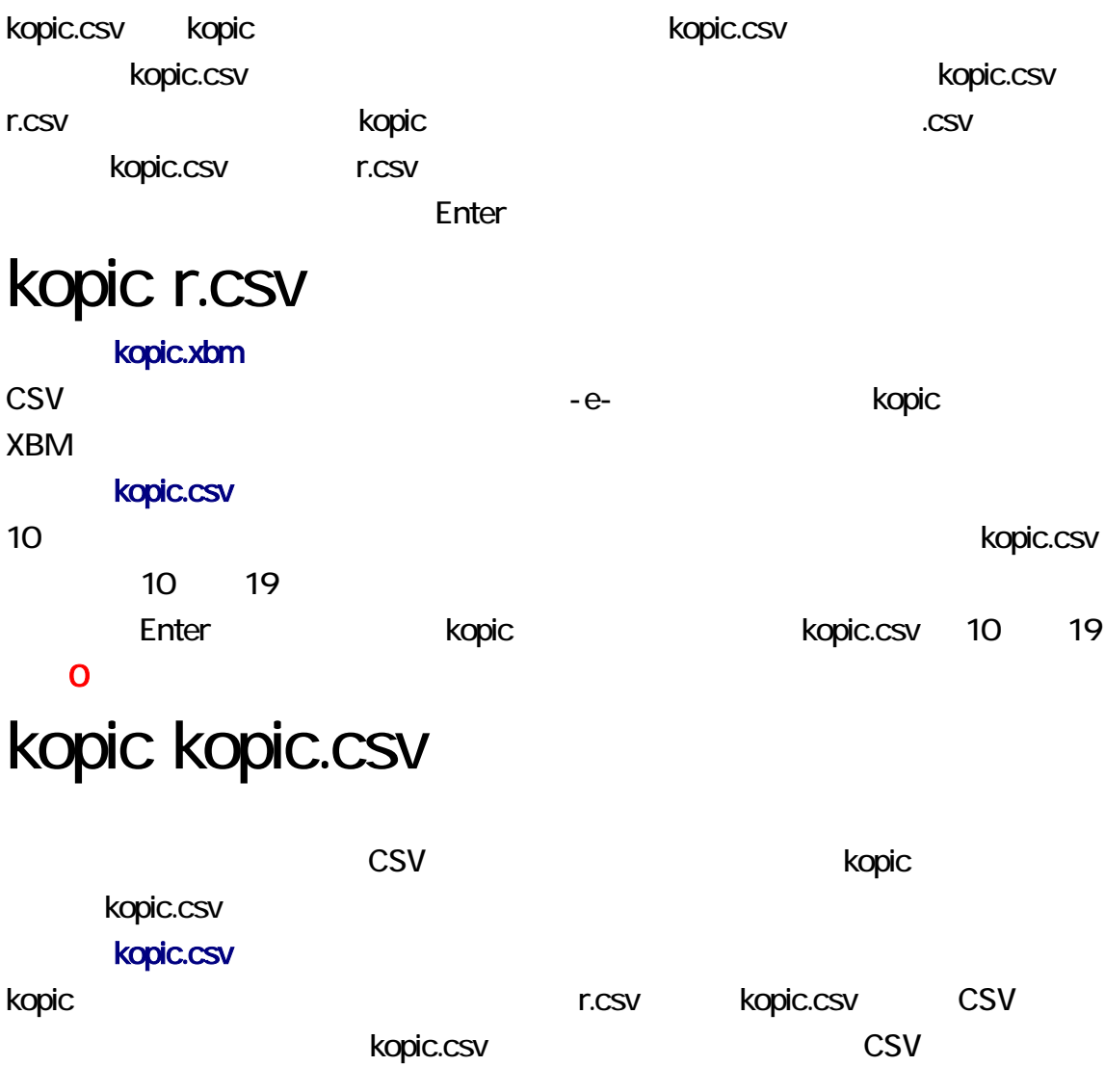

-e- kopic.xbm kopic.xbm kopic.xbm CSV Ropic.csv CSV -e- $-e$ - $e$ -

### kopic -e-

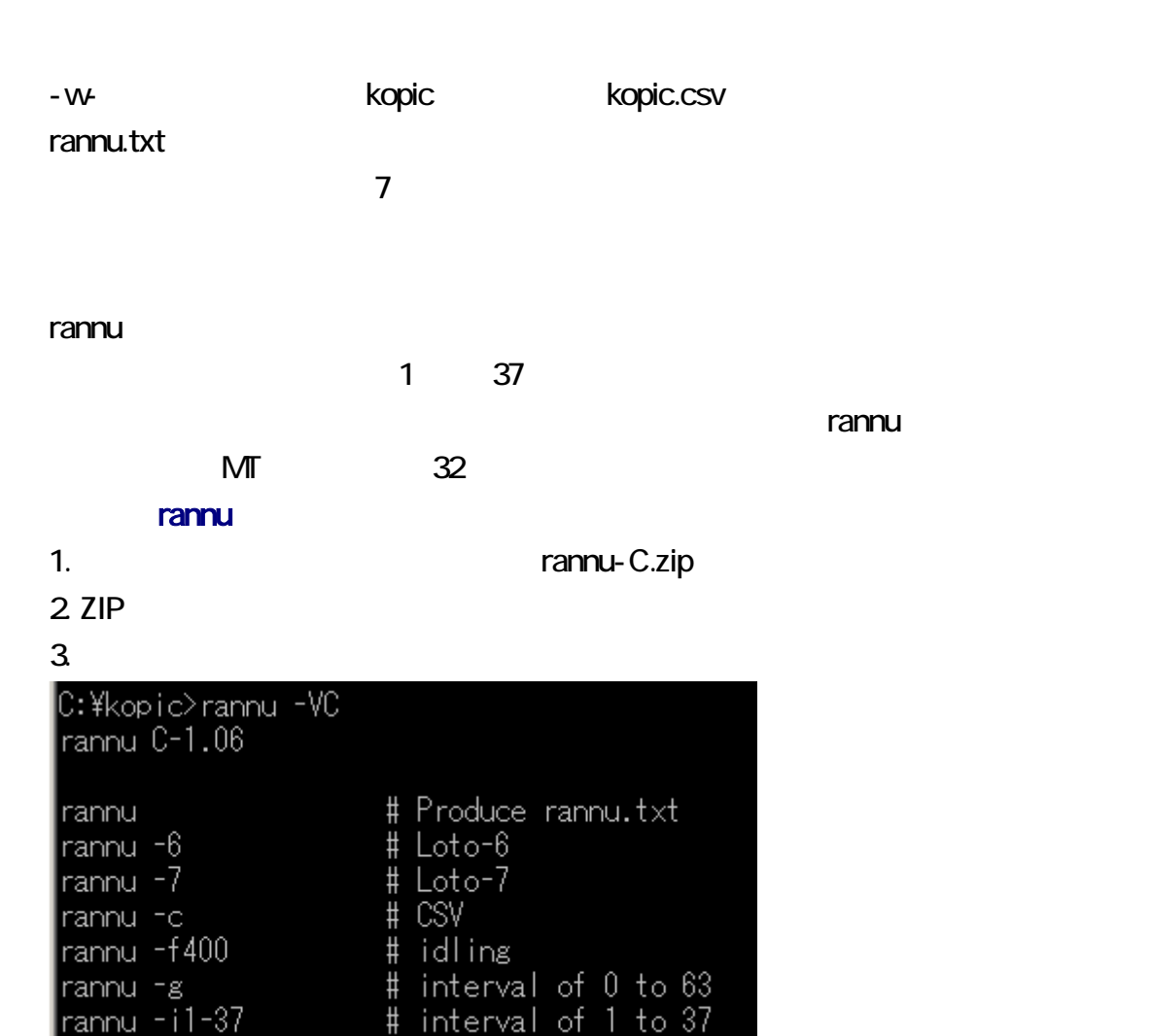

# 32 kilobytes # Miniloto

# seed

# version

# standard output

# Time is used as seed.

# version with comments

 $0 \t 63$ 

rannu - r > file\_name # Redirect.

rannu -s12345

rannu -k32

rannu -m

rannu - r

rannu -s0

rannu -V

rannu -VC

-g cannu MT 32 6

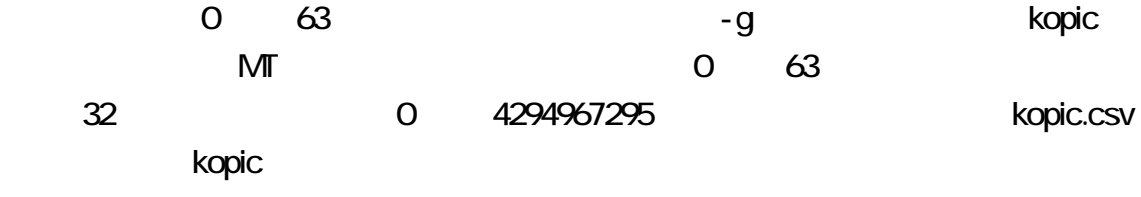

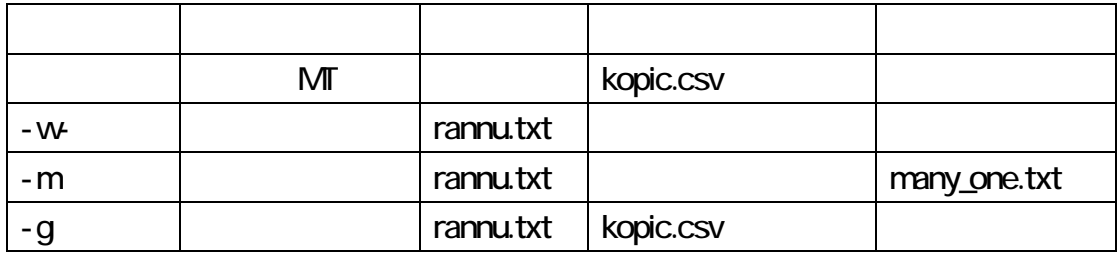

-m example for the contract to the many\_one.txt contract under the many\_one.txt contract under the many\_one.txt contract under the contract of the contract of the contract of the contract of the contract of the contract of

 $3$ 

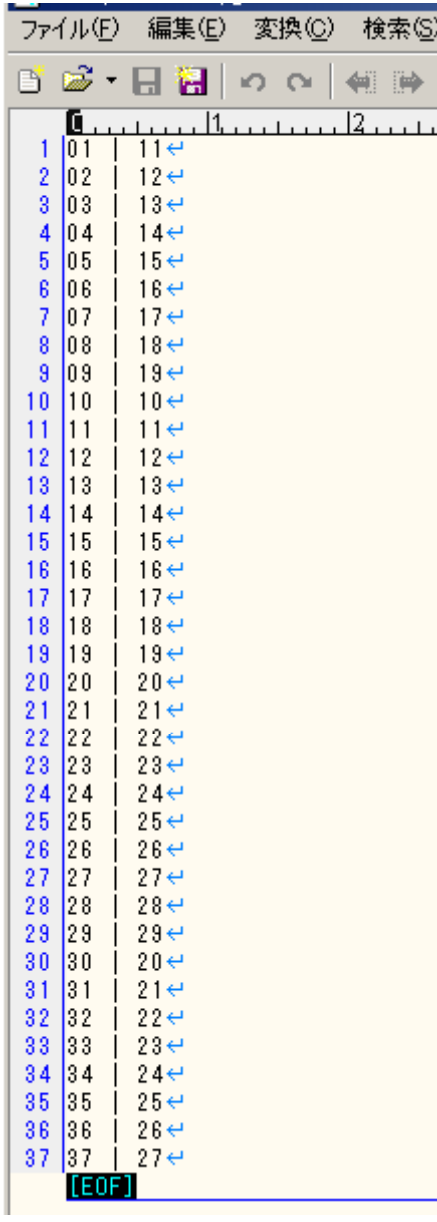